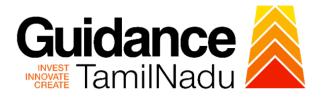

# TAMIL NADU SINGLE WINDOW PORTAL

# **APPLICANT MANUAL**

Application for Change of Premises – Allopathic Drug Manufacturing Licence

# Food Safety and Drug Administration

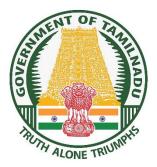

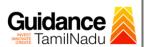

# **Table of Contents**

| 1. Home Page                                                            | 3  |
|-------------------------------------------------------------------------|----|
| 2. Registration                                                         | 4  |
| 3. Mobile Number / Email ID – 2-Step Verification Process               | 6  |
| 4. Login                                                                | 9  |
| 5. Dashboard Overview                                                   | 10 |
| 6. Combined Application Form (CAF)                                      | 11 |
| 7. Apply for Change of Premises – Allopathic Drug Manufacturing Licence | 14 |
| 8. Filling the Application Form                                         | 16 |
| 9. Payment Process                                                      | 26 |
| 10. Track Your Application                                              | 28 |
| 11. Query Clarification                                                 | 30 |
| 12. Inspection Schedule                                                 | 32 |
| 13. Application Processing                                              | 34 |
|                                                                         |    |

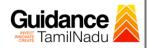

# 1. Home Page

- The journey of the new applicant starts with Tamil Nadu Single Window Portal (TNSWP) homepage that can be accessed through <u>https://tnswp.com</u> website wherein it gives various information's, useful links, and functionalities about TNSWP.
- Applicant can reach the helpdesk Toll free number 1800-258-3878 and Helpdesk Email.

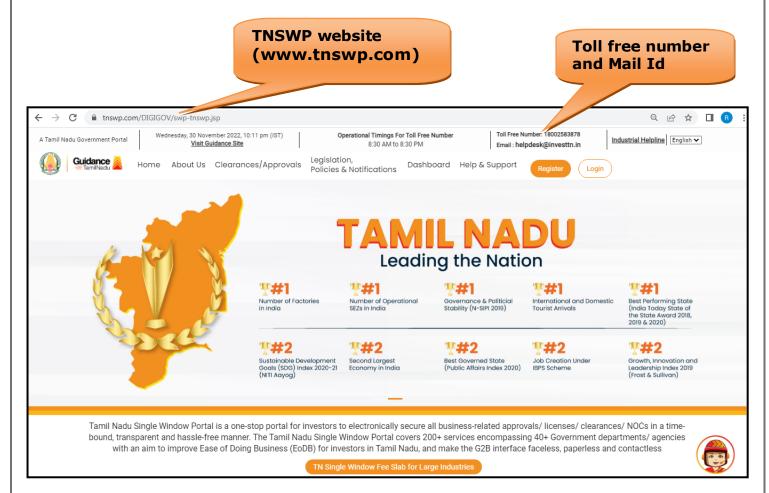

Figure 1. Single Window Portal Home Page

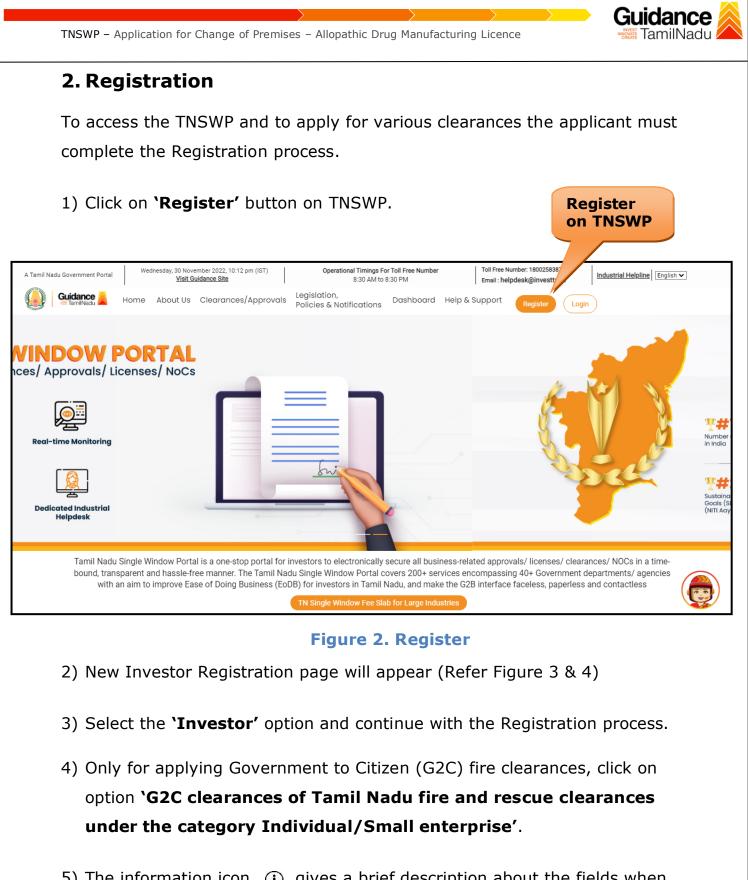

5) The information icon (j) gives a brief description about the fields when the applicant hovers the cursor on these icons.

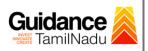

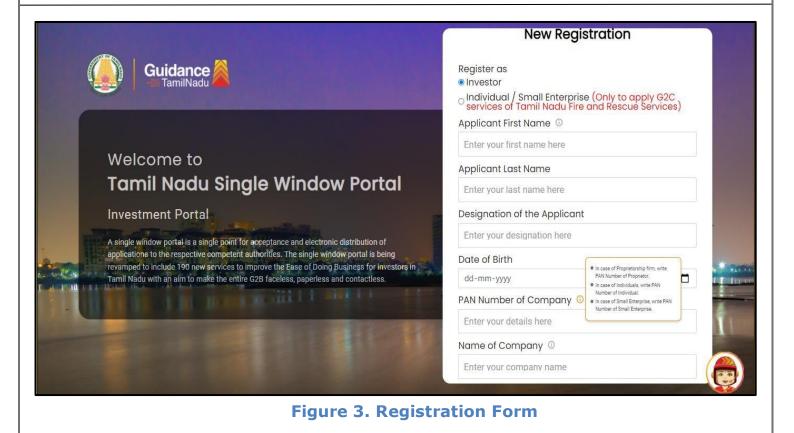

|   | Guidance                                                                                                    | Mobile Number                           |                         |
|---|----------------------------------------------------------------------------------------------------|-----------------------------------------|-------------------------|
|   |                                                                                                    | Email ID                                |                         |
|   |                                                                                                    | abcd@xyz.com                            |                         |
|   | Welcome to                                                                                                    | User Name                               |                         |
|   | Tamil Nadu Single Window Portal                                                                                                    | Enter your name                         |                         |
|   |                                                                                                    | Password                                | Confirm Password        |
|   | Investment Portal                                                                                                    | Enter your password  🔘                  | Enter your password 💿 . |
|   | A single window portal is a single point for acceptance and electronic distribution of<br>applications to the respective competent authorities. The single window portal is being | Captcha                                 |                         |
|   | revamped to include 190 new services to improve the Ease of Doing Business for investors in Tamil Nadu with an aim to make the entire G2B faceless, paperless and contactless.    | Enter the captcha                       | ø 5ab4k ∕               |
| 0 |                                                                                                    | I accept the <u>Terms and Co</u><br>Rec | nditions*               |
|   |                                                                                                    | Already have a                          | n account? Log In       |

Figure 4. Registration Form Submission

Page 5 of 35

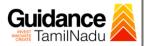

- 6) The Email ID would be the Username to login the TNSWP.
- Future communications would be sent to the registered mobile number and Email ID of the applicant.
- 8) Create a strong password and enter the Captcha code as shown.
- 9) The applicant must read and accept the terms and conditions and click on **'Register'** button.
- 3. Mobile Number / Email ID 2-Step Verification Process
- '2-Step Verification Process' screen will appear when the applicant clicks on 'Register' button.

#### **Mobile Number Verification**

- 1) For verifying the mobile number, the verification code will be sent to the given mobile number.
- 2) Enter the verification code and click on the 'Verify' button.

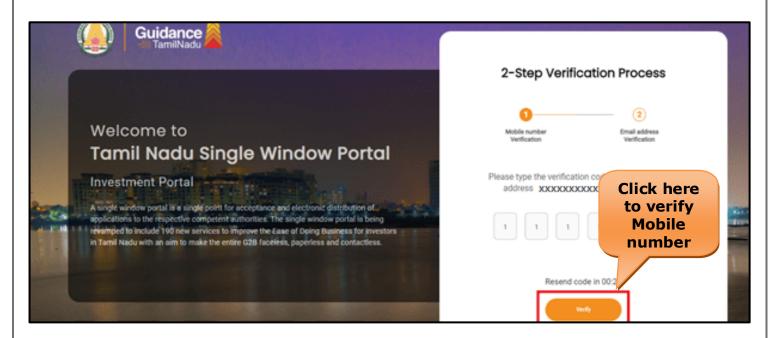

Figure 5. Mobile Number Verification

Page 6 of 35

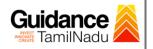

#### • Email ID Verification

- 1) For verifying the Email ID, the verification code will be sent to the given Email ID.
- 2) Enter the verification code and click on the 'Verify' button.

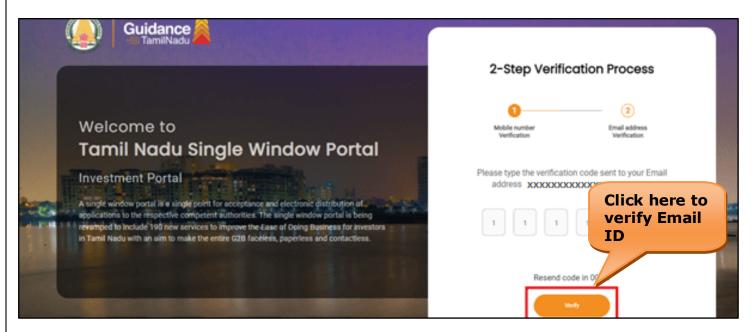

#### Figure 6. Email ID Verification

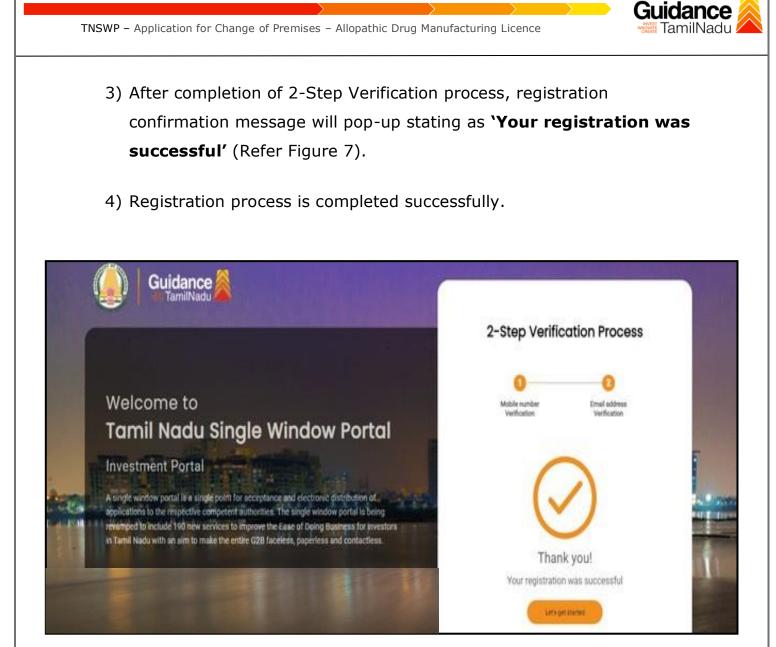

**Figure 7. Registration Confirmation Pop-Up** 

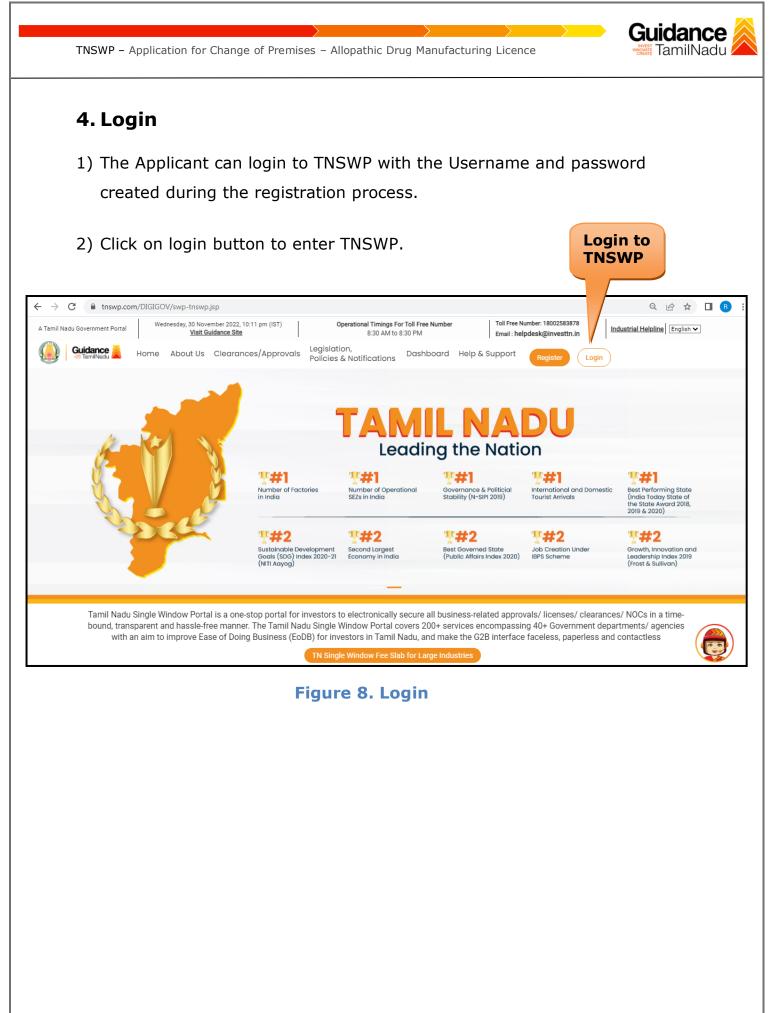

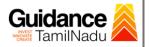

# 5. Dashboard Overview

- 1) When the applicant logs into TNSWP, the dashboard overview page will appear.
- 2) Dashboard overview is applicant-friendly interface for the applicant's easy navigation and to access various functionalities such as Menu bar, Status whether the application is Approved, Pending, Rejected and Data at-a glance on a unified point.

| A Tamil Nadu Government Portal   Thurs | day, 1 December 2022, 10:42 am (IST) Visit Guidance Site Operational Timings For Toll Free Number - 8:30 AM to 8:30 PM   Toll Free Number: 1<br>Email : helpdesk@ir                                                                                                    |                                    |
|----------------------------------------|----------------------------------------------------------------------------------------------------|------------------------------------|
| Guidance 🖉                             |                                                                                                    | 26 MS                              |
| Dashboard Overview                     | Combined Application Forms                                                                                                    |                                    |
| Combined Application Form<br>(CAF)     | MURALIDHARAN, Interested in Starting a New Investment? Get Started                                                                                                    | New project                        |
| List of Clearances                     | SHINEV         SAMPLE         PROJECT         WINDFLOW         CaF ID: 103025           CAF ID: 103025         CAF ID: 103570         CAF ID: 103571         CAF ID: 103703                                                                                                    | TWINKLE                            |
| Know Your Clearances (KYC)             | K         May 3, 2022 11:34:25 AM         Sep 28, 2021 12:18:57 PM         Sep 28, 2021 11:06:26 PM         Oct 4, 2021 11:58:15 AM           Approved         Approved         Approved         Approved         Approved         Approved                                                                                                    | Oct 8, 2021 3:25:03 PM<br>Approved |
| Track your application                 | Your Clearances Status Select Project/CAF ALMIGHTY *                                                                                                    |                                    |
| Transaction                            | Pre-Establishment Pre-Operation Post-Operation                                                                                                    | peration                           |
| Digilocker                             | $\boxed{\textcircled{1}}_{\text{Applied}} \qquad \boxed{\bigcirc 1}_{\text{Approved}} \qquad \boxed{\bigcirc 0}_{\text{Pending}} \qquad \boxed{\bigotimes 0}_{\text{Rejected}} \qquad \boxed{\bigcirc 0}_{\text{Rejected}} \qquad \boxed{\bigcirc 0}_{\text{Rejected}} $ |                                    |
| Virtual Meeting                        | Clearance Name Department Name Lying with Officer Last updated Approved                                                                                                    | ownload consolidated list -        |

**Figure 9. Dashboard Overview** 

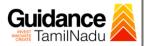

# 6. Combined Application Form (CAF)

- 1) Prior to applying for various clearances on TNSWP, the applicant must create a project by filling the combined application form (CAF).
- 2) Click on Combined Application Form (CAF) from the menu bar on the left.
- 3) The details which are commonly required for applying various clearances are stored in Central Repository through CAF. So, whenever the applicant applies for various clearances for a specific project, the details stored in CAF gets auto populated in the application form which minimizes the time spent on entering the same details while filling multiple applications.
- 4) The Overview of the Combined Application Form (CAF) and the instructions to fill in the Combined Application Form (CAF) is mentioned in the below Figure.
- 5) Click on 'Continue' button to fill in the Combined Application Form.

| A Tamil Nadu Government Portal   Thursda |                                                                                                    | Free Number: 1800258387<br>ail : helpdesk@investtn.in | <sup>8</sup> Industrial Helpline                |
|------------------------------------------|----------------------------------------------------------------------------------------------------|-------------------------------------------------------|-------------------------------------------------|
| Guidance 🎉                               | Combined Application                                                                                                    |                                                       | 26 MS                                           |
| Dashboard Overview                       | Form (CAF)                                                                                                    | Your combined o                                       | pplication form                                 |
| Combined Application Form<br>(CAF)       | Combined Application Form (CAF)                                                                                                    | All CAF                                               | ~                                               |
| E List of Clearances                     | The Combined Application Form (CAF) is a common form that enables investors to apply<br>for multiple department's services available on the Tamil Nadu Single Window Portal<br>(TNSWP) without the need to fill the same information repitatively. CAF is a pre-requisite for<br>explaining for any Encoder on TAICWP. | SHINEV                                                | Mercy<br>CAF ID : 107600                        |
| Know Your Clearances (KYC)               | applying for any clearance on TNSWP.                                                                                                    | May 3, 2022 11:34:25<br>AM<br>Approved                | Apr 13, 2022 1:10:23<br>PM<br>Payment<br>Failed |
| Section Track your application           | Instructions for filling the CAF:                                                                                                    |                                                       | Pay now                                         |
| Transaction                              | <ul> <li>The CAF requires details related to applicant, enterprise, promoter (s), investment and finance,<br/>employment, manufacturing/service proposed to be undertaken and energy and water use.<br/>Kindly ensure availability of all these information prior to filling the CAF details</li> </ul>                | VALLEY<br>CAF ID : 106903                             | TREASURE CAF ID : 106738                        |
| Digilocker                               | <ul> <li>The following documents have to uploaded after filing the CAF details. Kindly ensure the<br/>availability of the same:</li> <li>Self certifications</li> </ul>                                                                                                    | Mar 15, 2022 1:16:40<br>PM<br>Approved                | Mar 8, 2022 11:52:11<br>AM<br>Approved          |
| Virtual Meeting                          | · Workflow                                                                                                    | CAREWELL                                              | DILIGENCE                                       |
| Appointments                             | Continue                                                                                                    | CAF ID : 106606<br>Mar 2, 2022 11:03:46<br>AM         | CAF ID : 106474<br>Feb 24, 2022 11:30:08<br>AM  |
|                                          |                                                                                                    | Annroved                                              | Approved                                        |

Figure 10. Combined Application Form (CAF)

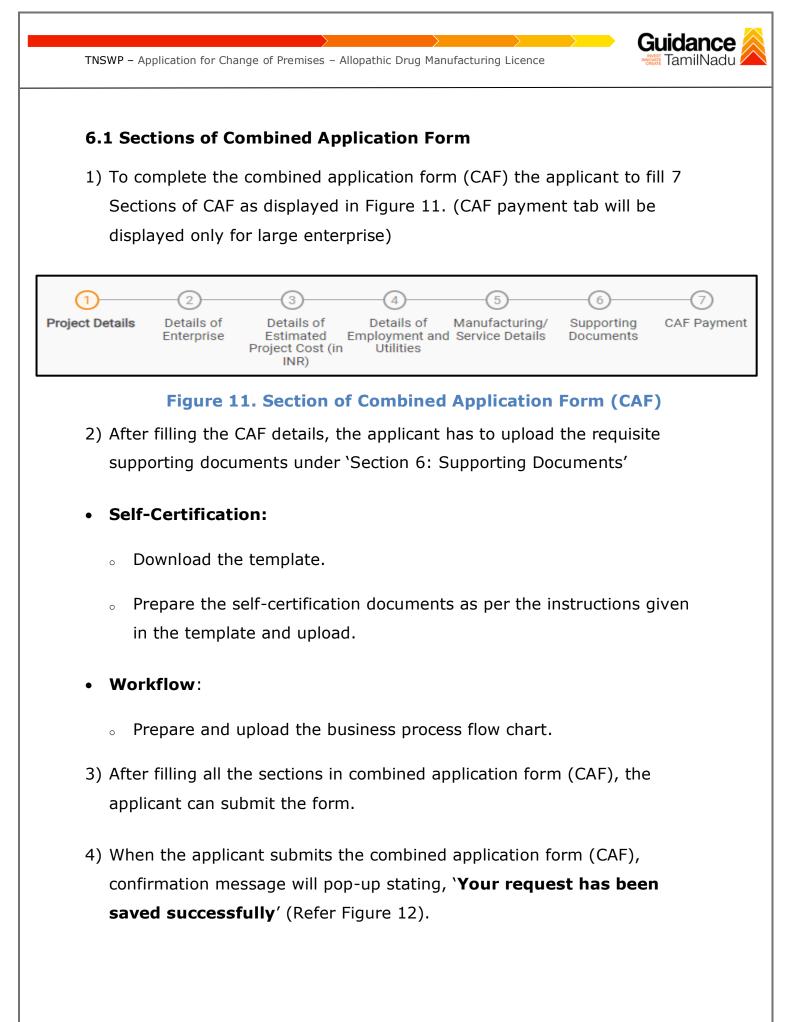

| TNSWP – Applicatio                 | on for Change of Premises – Allopathic Drug Manufacturing Licence                                                                                                    | dance  |
|------------------------------------|----------------------------------------------------------------------------------------------------|--------|
|                                    |                                                                                                    |        |
|                                    |                                                                                                    |        |
|                                    |                                                                                                    | 309 YC |
| Dashboard Overview                 | () <u> </u>                                                                                                    | 4 0    |
| Combined Application Form<br>(CAF) | Project Details Details of Details of Detail |        |
| List of Clearances                 | Payment Details Vour CAF details have been<br>successfully saved. Kindly review<br>the CAF fees amount and make<br>applicable payment to submit the                                                                                                    | Θ      |
| Know Your Clearances (KYC)         | Choose your preferred Fee slob ( OK                                                                                                    |        |
| ♀ Track your application           | Amount to be paid (in INR)                                                                                                    |        |
| Transaction                        | 500000 Calculate Fee                                                                                                    |        |
| Ligilocker                         |                                                                                                    |        |

### Figure 12. Combined Application Form (CAF)- Confirmation Message

#### Note:

If the applicant belongs to a large industry, a single window fee would be applicable according to the investment in Plant & Machinery or Turnover amount. <u>Click here</u> to access the Single Window Fee Slab.

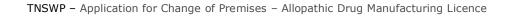

# 7. Apply for Change of Premises – Allopathic Drug Manufacturing Licence

## 1. Click on "List of Clearances"

| Guidance 🚵                         |         |                                      |                                                             | of Cleara                           |                                                                |                    | <mark>,29</mark> ус |
|------------------------------------|---------|--------------------------------------|-------------------------------------------------------------|-------------------------------------|----------------------------------------------------------------|--------------------|---------------------|
| Dashboard Overview                 | Pre-Es  | stablishment Stage Clearance         |                                                             | or cleara                           |                                                                | st-Operation Stage | Clearance           |
| Combined Application Form<br>(CAF) |         |                                      |                                                             |                                     |                                                                | Search             |                     |
| List of Clearances                 | Sr. No. | Clearance Name                       | Department Name                                             | <b>Time Limit</b><br>(Working days) | Information<br>(Prerequisites,<br>Procedure,<br>Checklist,Fee) | User Manual        |                     |
| Know Your Clearances (KYC)         | 1       | Allotment of Land by SIDCO           | Tamil Nadu Small Industries<br>Development Corporation      | 60 Days                             | View                                                           | -                  | Apply               |
| Track your application             |         |                                      | Limited (SIDCO)                                             |                                     |                                                                |                    |                     |
|                                    | 2       | Allotment of Land in industrial area | State Industries Promotion<br>Corporation of Tamil Nadu Ltd | 60 days                             | View                                                           | -                  | Apply               |

## Figure 13. List of Clearances

- 2. The list of clearances is segregated into three stages.
  - Pre-Establishment Stage Clearance
  - Pre-Operation Stage Clearance
  - Post-Operation Stage Clearance
- 3. Select 'Post-Operation Stage Clearance' and find the clearance

### **`Application for Change of Premises – Allopathic Drug**

**Manufacturing Licence'** by using Search option as shown in the figure given below.

| Guidance<br>TamilNadu              |         |                                                                                  | Se                                     | arch for                     |                                                                | Post-<br>Operati    | on                 |
|------------------------------------|---------|----------------------------------------------------------------------------------|----------------------------------------|------------------------------|----------------------------------------------------------------|---------------------|--------------------|
| Dashboard Overview                 | Pre-E   | stablishment Stage Clearan                                                       | Cl                                     | earance                      | Pos                                                            | t-Operation Stage ( | Clearance          |
| Combined Application Form<br>(CAF) |         |                                                                                  |                                        |                              |                                                                | Application for Ch  | ange of Premises – |
| List of Clearances                 | Sr. No. | Clearance Name                                                                   | Department Name                        | Time Limit<br>(Working days) | Information<br>(Prerequisites,<br>Procedure,<br>Checklist,Fee) | User Manual         |                    |
| Know Your Clearances (KYC)         | 11      | Application for Change of<br>Premises – Allopathic Drug<br>Manufacturing Licence | Food Safety and Drug<br>Administration | 75 days                      | View                                                           | View                | Apply              |
| Track your application             | Showin  | g 1 to 1 of 1 rows                                                               | 10 ▼ rows per page                     |                              |                                                                |                     |                    |

# Figure 14. Search for Clearances

Page 14 of 35

idance

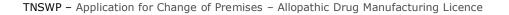

- Applicant can view information on workflow, checklist of supporting documents to be uploaded by the applicant and fee details. Click on 'view' to access the information (Refer Figure 15)
- 5. To apply for the clearance, click on 'Apply' to access the department application form (Refer Figure 15).
- 6. The Applicant can apply to obtain license for more than 1 establishment using a single login, but the applicant must create multiple Combined Application Form (CAF) for each of the establishment.

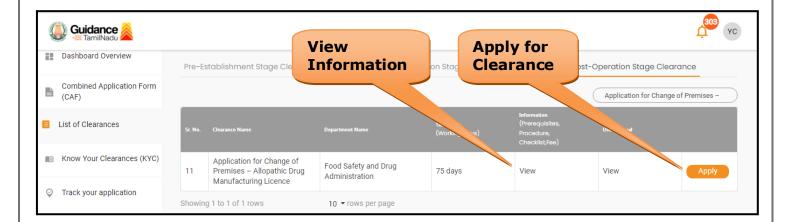

## Figure 15. Apply for Clearances

Guidance

amilNadu

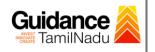

# 8. Filling the Application Form

- 1. Applicant needs to fill all the details under the following 5 section to complete the application.
  - **A. Licence Detail**
  - **B. Product Applied**
  - **C. Product Details**
  - **D. Fees Details**
  - **E.** Contact Details

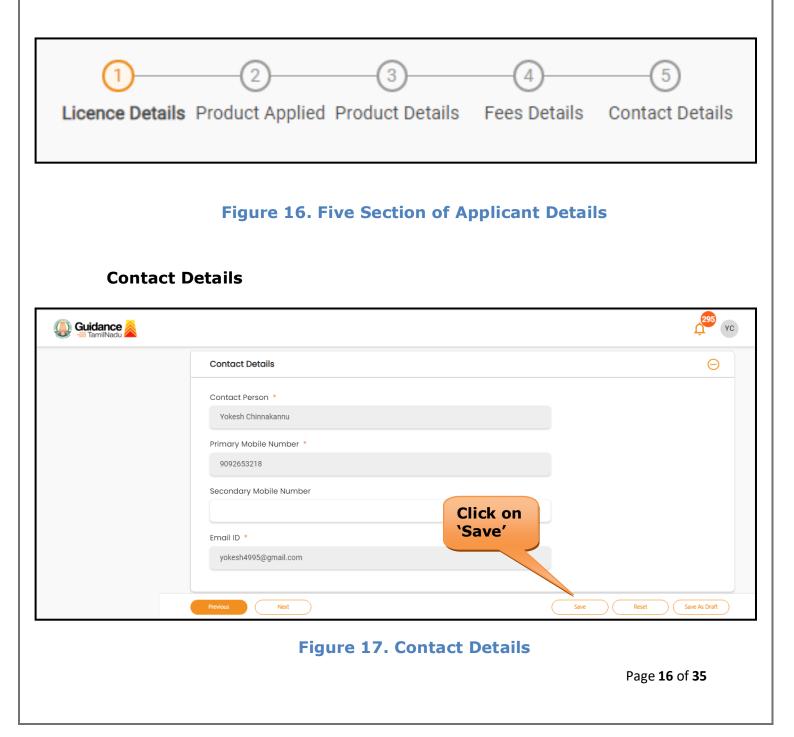

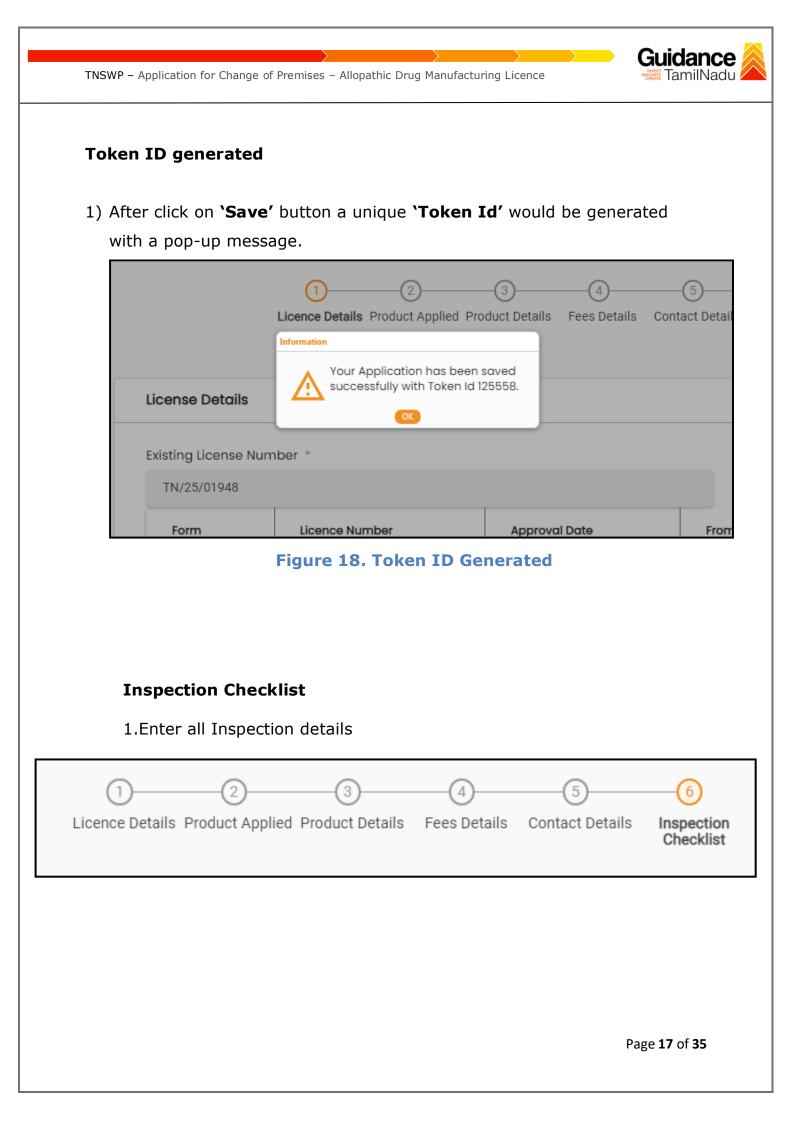

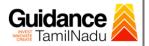

| Location and surroundings:                                                                                                    |                                                                                       |                  |  |  |
|----------------------------------------------------------------------------------------------------|---------------------------------------------------------------------------------------|------------------|--|--|
| Inspection Criteria                                                                                                    | Self-appraisal to be filled by the manufacturer along with all details<br>(Mandatory) | Remarks (if any) |  |  |
| How is the factory building situated and controlled to avoid risk of<br>contamination from external environment including open sewage, drain,<br>public lavatory or any other factory which produces disagreeable or<br>obnoxious, odors, fumes, excessive soot, dust, and smoke, chemical or<br>biological emissions? Please specify industries / establishments adjoining<br>manufacturing site.                                                                             |                                                                                       |                  |  |  |
| .2 Building and premises                                                                                                    |                                                                                       |                  |  |  |
| Inspection Criteria                                                                                                    | Self-appraisal to be filled by the manufacturer along with all details<br>(Mandatory) | Remarks (if any) |  |  |
| How the building has been designed constructed and maintained to suit<br>the manufacturing operations so as to produce drugs under hygienic<br>conditions? Please specify nature of construction used in the facility in<br>respect of its maintenance and hygienic conditions.                                                                                                    |                                                                                       |                  |  |  |
| Whether the building confirm to the conditions laid down in the Factories<br>Act, 1948? Please attach valid factory certificate/ license issued by the<br>competent authority.                                                                                                    | Yes x *                                                                               |                  |  |  |
| Specify how the premises used for manufacturing operations and testing<br>purpose prevents contaminations and cross contamination is: a)<br>Compatible with other drug manufacturing operations that may be<br>carried out in the same or adjacent area. Please specify any special criteria<br>for the product manufactured. e.g. temperature, humidity, air class<br>requirements maintained for aseptic products, etc.                                                      |                                                                                       |                  |  |  |
| b) Whether adequate working space is provided to allow orderly and<br>logical placement of equipment, materials and movement of personnel so<br>as to avoid risk of mix-up between different categories of drugs and to<br>avoid possibility of the contamination by suitable mechanism? Please<br>specify space left around the machines (in Remarks) Please attach<br>equipment layout, men and material movement, waste movement if<br>applicable (in Supporting Documents) | Yés x *                                                                               |                  |  |  |

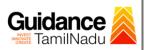

| c) Describe the pest, insects, birds and rodents control system followed in<br>the premises. Attach copy of pest / rodent control schedule along with<br>contract agreement if any.                                                                                                    |                      |                                                                            |
|----------------------------------------------------------------------------------------------------|----------------------|----------------------------------------------------------------------------|
| d) What measures have been taken to make Interior surface of (walls<br>floors, and ceilings) smooth and free from cracks, and to permit easy<br>cleaning? Specify material of construction and finish for walls, ceiling<br>floor, coving etc. i.e. whether Epoxy or PU coated, kota / granite stone<br>with epoxy sealed joints, solid / GT / gypsum / cal. Silicate board ceiling<br>with epoxy. PU or any other pre-fabricated panel (GRP, powder coated SS<br>or Aluminum etc.) paint. |                      |                                                                            |
| e) What measures have been taken so that the production and dispensing<br>areas are well lighted and effectively ventilated, with air control facilities?<br>Please specify the lux level maintained in various parts of the premise.                                                                                                    |                      |                                                                            |
| Please specify the air handling system used in various areas like stores,<br>production, packing, QC areas etc.                                                                                                    |                      |                                                                            |
| <li>f) Specify drainage system which prevents back flow and entry of insects<br/>and rodents into the premises. (Please specify number and location of<br/>drains installed)</li>                                                                                                    |                      |                                                                            |
|                                                                                                    |                      | 22 (23 ) (24 ) (25 ) (26 ) (27 ) (28 ) (29 ) (30 ) (31 ) (32 ) (33 ) (34 ) |
| 35 (36) (37) (38) (39) (40) (41) (42) (43) (44) (45)                                                                                                    | 46                   | Click on 'Save<br>Inspection<br>Details '                                  |
|                                                                                                    |                      | Details                                                                    |
| Previous Next                                                                                                    |                      | Close Save Inspection De                                                   |
|                                                                                                    | igure 19. Inspectior | Close Save Inspection De                                                   |
|                                                                                                    | igure 19. Inspectior | Close Save Inspection De                                                   |
|                                                                                                    | igure 19. Inspectior | Close Save Inspection De                                                   |
|                                                                                                    | igure 19. Inspectior | Close Save Inspection De                                                   |
|                                                                                                    | igure 19. Inspectior | Close Save Inspection De                                                   |

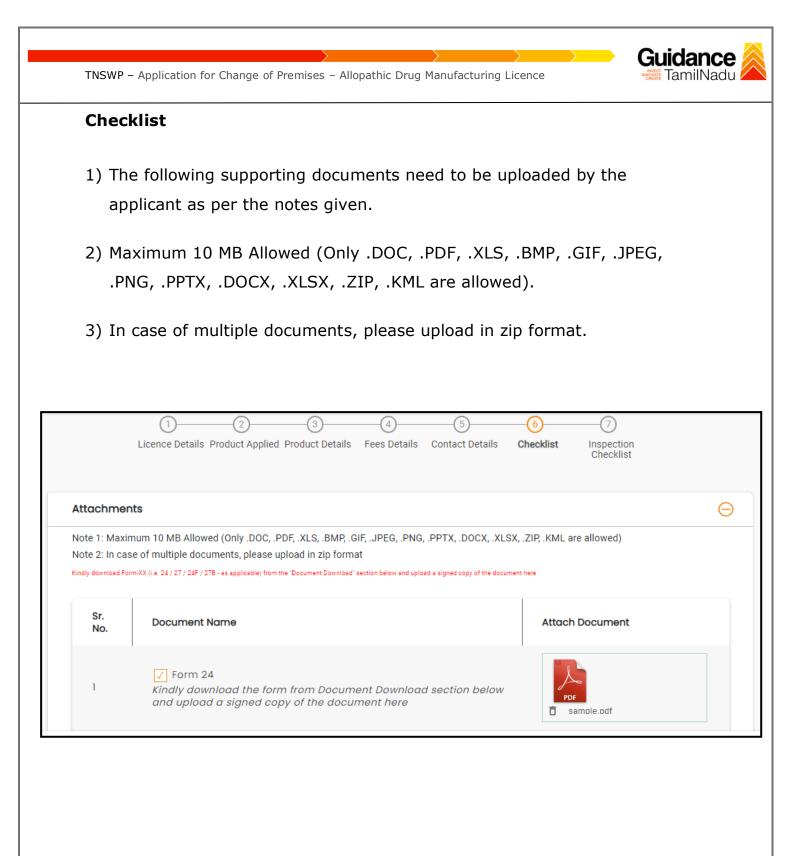

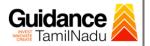

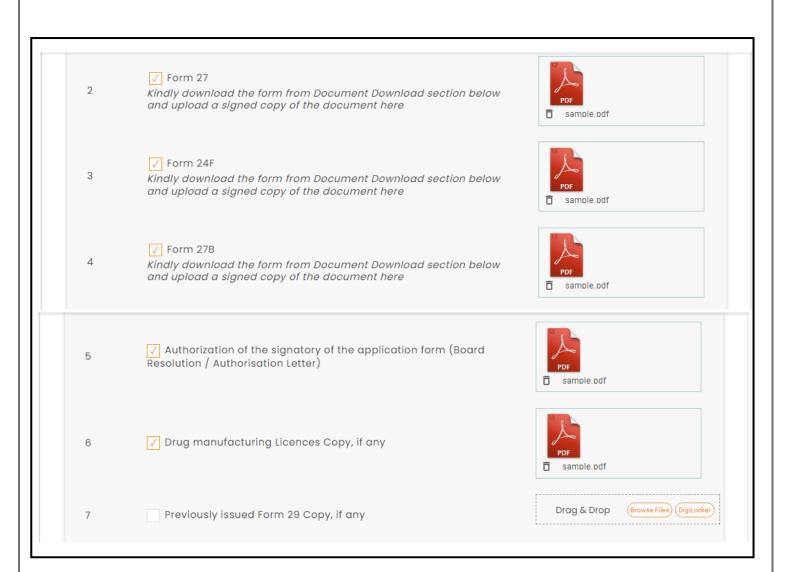

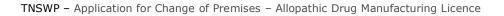

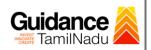

| 8  | <ul> <li>✓ Document relating to constitution of concerned firm/ Company/<br/>LLP and others.</li> <li>Proprietorship: Declaration Form<br/>Partnership Firm: Partnership Deed<br/>Limited Liability Partnership: LLP deed, Registration Certificate of ROC<br/>Pvt. Ltd. / Ltd: Memorandum and articles of association, Registration<br/>Certificate of ROC, Copy of Board resolution<br/>Trust: Trust deed<br/>Society: Registration Certificate, By Laws, Copy of Resolution passed<br/>Hindu Undivided Family: HUF deed</li> </ul> | PDF<br>T sample.pdf |
|----|----------------------------------------------------------------------------------------------------|---------------------|
| 9  | ✓ Bio-data (with photograph) of the Applicant (s)<br>To be enclosed for each applicant separately, in case there are<br>multiple applicants.<br>(Kindly upload the Bio-data of all Applicants in a single zip file)                                                                                                    | PDF<br>a sample.pdf |
| 10 | ✓ Educational qualification certificate(s) of the Technical Staff (s)<br>(Starting from Minimum Educational Qualification as specified in the<br>Drugs Rules, 1945)<br>(Kindly upload educational qualification certificates of all Technical<br>Staffs in a single zip file)                                                                                                    | PDF<br>sample.pdf   |
| 11 | ✓ Experience Certificate of the Technical Staff (s)<br>(Kindly upload experience certificates of all Technical Staffs in a single zip file)                                                                                                    | PDF<br>a sample.pdf |
| 12 | ✓ Digitally Signed Self-Certification by each Technical Staff stating that He / She is a full time employee of the Firm under consideration ( <i>Kindly upload self-certifications of all Technical Staffs in a single zip file</i> )                                                                                                    | PDF<br>ample.pdf    |
| 13 | ✓ Address / ID Proof of the Technical Staff (s) e.g. Passport, Driving<br>License, Election Commission ID Card, Aadhaar Card/e-Aadhaar<br>letter downloaded from UIDAI website, Income Tax PAN Card<br>(Kindly upload address / ID proof of all Technical Staffs in a single zip<br>file)                                                                                                    | PDF<br>ample.pdf    |

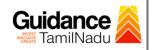

| 14 | ✓ Ownership document of the premises<br>(Registered Sale Deed / Registered General Power of Attorney /<br>Conveyance Deed / Latest Property Tax Receipt) | PDF<br>ample.pdf                    |
|----|----------------------------------------------------------------------------------------------------|-------------------------------------|
| 15 | Rental agreement of the premises, if applicable                                                                                                    | Drag & Drop Browse Files DigiLocker |
| 16 | ✓ Plan of the premises- with details of partitions, measurements -<br>Section wise with location of machineries                                          | PDF<br>a sample.pdf                 |
| 17 | ✓ List of machineries and equipment, Air Handling Units, and water system provided Section wise for the manufacturing                                    | PDF<br>sample.pdf                   |
| 18 | ✓ List of analytical instruments and equipment for analysis                                                                                              | PDF<br>a sample.pdf                 |
| 19 | ✓ Copy of purchase invoices with the details like production capacity, make etc. wherever applicable                                                     | PDF<br>a sample.pdf                 |
|    |                                                                                                    |                                     |
|    |                                                                                                    |                                     |
|    |                                                                                                    |                                     |
|    |                                                                                                    |                                     |

| 20 | ✓ Product dossier (for each product)<br>(Kindly upload the product dossier for all products in a single zip file) | PDF<br>sample.pdf                     |
|----|----------------------------------------------------------------------------------------------------|---------------------------------------|
| 21 | ✓ Form 51/Brand Name affidavit                                                                                    | PDF<br>ample.pdf                      |
| 22 | Agreement with Marketer, if applicable                                                                            | Drag & Drop Browse Files (DigiLocker) |

| Note 1: Max                 | n Checklist - Supporting Documents                                                                                                    | (                                       |
|-----------------------------|----------------------------------------------------------------------------------------------------|-----------------------------------------|
| Note 2: In ca               | imum 10 MB Allowed (Only .DOC, .PDF, .XLS, .BMP, .GIF, .JPEG, .PNG, .PPTX, .DOCX, .XLSX, .<br>ise of multiple documents, please upload in zip format                                                                   | ZIP, .KML are allowed)                  |
| Sr.<br>No.                  | Document Name                                                                                                    | Attach Document                         |
|                             | Inspection Checklist - Supporting Documents - I                                                                                                    |                                         |
| 1                           | (Note - Kindly upload the supporting documents for S.No. 1 - 11 of the<br>inspection checklist in a single zip file here. Please name the file as<br>per the S.No. for which it is being submitted e.g. 1.2,1.3 etc.)  | Drag & Drop (Browse Files) (DigiLocker) |
|                             | Inspection Checklist - Supporting Documents - II                                                                                                    |                                         |
| 2                           | (Note - Kindly upload the supporting documents for S.No. 12 - 21 of<br>the inspection checklist in a single zip file here. Please name the file<br>as per the S.No. for which it is being submitted e.g. 1.2,1.3 etc.) | Drag & Drop (Browse Files) (DigiLocker) |
|                             | Inspection Checklist - Supporting Documents - III                                                                                                    |                                         |
|                             |                                                                                                    |                                         |
| 3                           | (Note - Kindly upload the supporting documents for S.No. 22 - 29 of<br>the inspection checklist in a single zip file here. Please name the file<br>as per the S.No. for which it is being submitted e.g. 1.2,1.3 etc.) | Drag & Drop (Browse Files) (DigiLocker) |
|                             | the inspection checklist in a single zip file here. Please name the file                                                                                                    |                                         |
| Document                    | the inspection checklist in a single zip file here. Please name the file<br>as per the S.No. for which it is being submitted e.g. 1.2,1.3 etc.)                                                                        | Drag & Drop Browse Files DigiLocker     |
|                             | the inspection checklist in a single zip file here. Please name the file<br>as per the S.No. for which it is being submitted e.g. 1.2,1.3 etc.)                                                                        |                                         |
| Document                    | the inspection checklist in a single zip file here. Please name the file<br>as per the S.No. for which it is being submitted e.g. 1.2,1.3 etc.)<br>Download                                                            |                                         |
| Document<br>Document Downlo | be inspection checklist in a single zip file here. Please name the file<br>as per the S.No. for which it is being submitted e.g. 1.2,1.3 etc.)                                                                         |                                         |

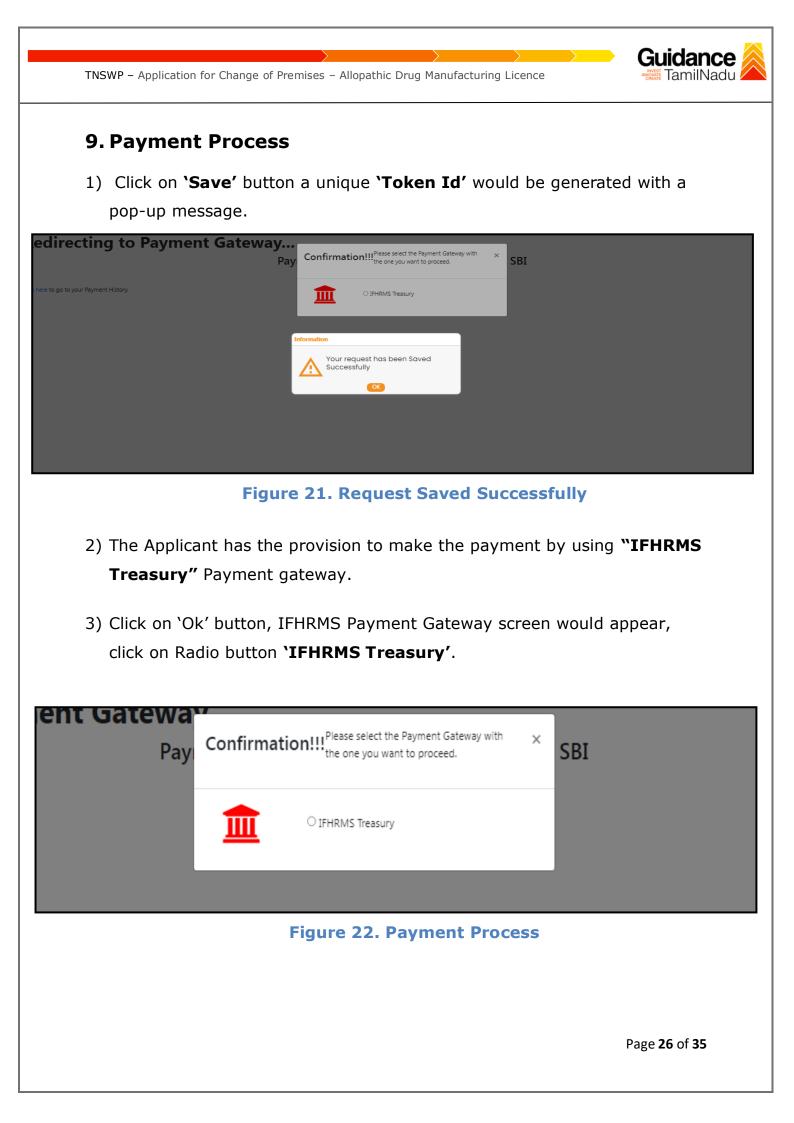

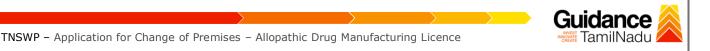

- 4) Then the payment 'Reference number' would be generated, refer the instruction note as shown in the below figure.
- 5) Click on 'Ok' button, follow the payment process and make the payment.

| actionFlag=doPayment | uat.tnswp.com/DIGIGOV/IFHRMSPaymentGatewayServlet?merchantName=IFHRMS                                                                                                    | Q tr |
|----------------------|----------------------------------------------------------------------------------------------------|------|
| iateway              | uat.tnswp.com says<br>Your payment is Initiated successfully. Your Payment Reference Number                                                                                                    |      |
| Paymer               | is 1000012416, please note it down for the further reference. Note that,<br>once payment is Initiated, you will not be allowed to make payment<br>again till initiated transaction is reconciled. |      |

## Figure 23. Payment Reference Number

6) After the applicant has completed the payment process, the application is submitted successfully to the Department for further processing. The applicant can view the status of the application under Track your application → Select the CAF from the Dropdown → All details

| Q   | U Guidance                         |                                                                                                    |
|-----|------------------------------------|----------------------------------------------------------------------------------------------------|
|     | Dashboard Overview                 | Track your Application Select Project/CAF 24ManuBocw   Overview All Details                                                                                                    |
|     | Combined Application Form<br>(CAF) | File:  Status Changed to 'Under Process'                                                                                                    |
| I   | List of Clearances                 | Application ID     Application Ref No.     Applied on     On time/ Delayed     Apply filters       125558     Search     mm/dd/yyyy     Search     mm/dd/yy     Elect     Select     Reset filters     |
| III | Know Your Clearances (KYC)         |                                                                                                    |
| Ŷ   | Track your application             | Sr Application Application Ref Applied on Clearance Name Last Updated Sta Lying with Pending On time/ Action Fe<br>No Id No (from dept.) Applied on Clearance Name Date Officer Days Delayed Action Fe |
| 5   | Transaction                        | 1 104462 - Jul 6, 2023 Application for Change of Jul 6, 2023 Under Head 0/75 On time Actions -<br>12:55:18 PM Manufacturing Licence 2:52:58 PM Process Tapal                                           |

### Figure 24. Under Process

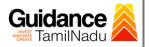

# **10. Track Your Application**

- After submitting the application, a unique 'token ID' would be generated. Using the 'Token ID' the Applicant can track the status of clearances by clicking on 'Track your application' option.'
- 2) Applicant to choose the name of the project created during CAF from the dropdown 'Select project / CAF' displayed at the top of the page.

## Track your application – Overview option

By clicking on 'Overview' tab, Applicant can view the count of various clearance statuses as follows.

- Total Pending Clearances
- Total Approved Clearances

**Total Rejected Clearances** 

|                                    | ,                      |                                               |                                                                                  |                      |             |                        | ар              | plica               | tion    |            |
|------------------------------------|------------------------|-----------------------------------------------|----------------------------------------------------------------------------------|----------------------|-------------|------------------------|-----------------|---------------------|---------|------------|
| Guidance 👗                         |                        |                                               |                                                                                  |                      |             |                        |                 |                     | Ļ       | 303<br>YC  |
| Dashboard Overview                 | Track your App         | lication Select Project/CAF 24                | ManuBocw *                                                                       |                      |             |                        | Overview        | Al                  | Details |            |
| Combined Application Form<br>(CAF) | Filters 👻              | Frack Your A                                  | pplication                                                                       |                      |             |                        |                 |                     |         |            |
| List of Clearances                 | Application ID         |                                               | plied on Clearance<br>m/dd/yyyy                                                  |                      | pdated Date | Status<br>Select       |                 | On time/ Del        |         | ly filters |
| Know Your Clearances (KYC)         |                        |                                               |                                                                                  |                      |             |                        |                 |                     |         |            |
| ♀ Track your application           |                        | Application Ref<br>No (from dept.) Applied on | Clearance Name                                                                   | Last Updated<br>Date |             | ving with<br>fficer    | Pending<br>Days | On time/<br>Delayed | Action  | Fe         |
| S Transaction                      | 1 104462 -<br>125558 - | Jul 6, 2023<br>12:57:18 PM                    | Application for Change of<br>Premises – Allopathic Drug<br>Manufacturing Licence |                      | Process Q   | ead<br>uarters<br>apal | 0/75<br>days    | On time             | Actions | -          |

#### Figure 25. Track your Application

**Overview** of

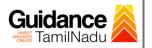

All Details

TNSWP – Application for Change of Premises – Allopathic Drug Manufacturing Licence

• Track your application – 'All details' option

By clicking on **'All details'** tab, Applicant can view the following statuses of the list of clearances applied for the specified project.

- Applied on
- Last updated date
- Status of the application
- Lying with officer
- Pending days
- On time / Delayed Action

|    |                                 |                                                                                                    | Options                                             |
|----|---------------------------------|----------------------------------------------------------------------------------------------------|-----------------------------------------------------|
| Q  | 💭 Guidance 麄                    |                                                                                                    | <mark>303</mark> ус                                 |
| 88 | Dashboard Overview              | Track your Application Select Project/CAF 24ManuBaccy   Overview                                                                                                    | All Details                                         |
| ĥ  | Combined Application Form (CAF) | Filters 💌                                                                                                    |                                                     |
| ш  | List of Clearances              |                                                                                                    | On time/ Delayed Apply filters Select Reset filters |
|    | Know Your Clearances (KYC)      |                                                                                                    |                                                     |
| Ŷ  | Track your application          | No Id No (from dept.) Applied on Clearance Name Date Status Officer Days I                                                                                                    | On time/ Action Fe<br>Delayed Action                |
| 5  | Transaction                     | 104462 -     Jul 6, 2023     Application for Change of<br>Premises – Allopathic Drug     Jul 6, 2023     Under     Head     0/75       1     125558     -     12:57:18 PM     Premises – Allopathic Drug     2:52:58 PM     Process     Quarters     days       Manufacturing Licence     -     -     12:57:18 PM     Manufacturing Licence     -     -     - | On time Actions -                                   |

### Figure 26. 'All details' tab

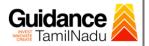

# **11.** Query Clarification

- After submitting the application to the Drugs department, the State Licensing Authority officer reviews the application and if there are any clarifications required, the State Licensing Authority officer would raise a query to the applicant.
- 2) Applicant would receive an alert message through Registered SMS/Email.
- 3) Applicant could go to 'Track your application' option and view the query under action items under the 'All Details' Tab.
- Applicant could view the status as 'Need Clarification' under the 'Status' column. Click on 'Action' button to respond the query as shown in the below figure.

| Q | Suidance                           |                                                                                                    |
|---|------------------------------------|----------------------------------------------------------------------------------------------------|
|   | Dashboard Overview                 | Select Project/CAF         24Manu8ocw         Overview         All Details                                                                                                    |
| Ĺ | Combined Application Form<br>(CAF) | Filters                                                                                                    |
|   | List of Clearances                 | Application ID       Application Ref No.       Applied on       Clear       Clarification       Status       On time/ Delayed       Apply filters         125558       Search       mm/dd/yyyy       Search       Search       Select       Select       Reset filters |
| m | Know Your Clearances (KYC)         |                                                                                                    |
| Ŷ | Track your application             | Sr Application Application Ref<br>No Id No (from dept.) Applied on Clearance Name Last Updated Sta Lying with Pending On time/ Action Fe                                                                                                    |
| 5 | Transaction                        | 1     104462 -<br>125558     Jul 6, 2023     Application for Change of<br>Premises – Allopathic     Jul 6, 2023     Need<br>Drug Manufacturing     State<br>State     0/75<br>Licensing     On time     Actions     –                                                  |

### Figure 27. Need Clarification

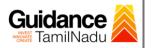

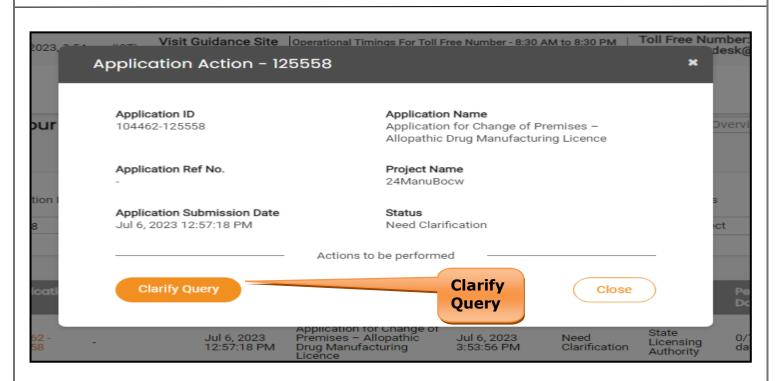

#### Figure 28. Clarify Query

- The Applicant clicks on 'Clarify Query' button and responds to the Query.
- 6) The Application gets submitted to the department after the query has been addressed by the Applicant.
- The Status of the application changes from 'Need clarification' to 'Under Process' after the Applicant submits the query.

| Dashboard Overview                 | Track your Application Select Project/CAF 24ManuBocw                                                                                                    |
|------------------------------------|----------------------------------------------------------------------------------------------------|
| Combined Application Form<br>(CAF) | Film                                                                                                    |
| List of Clearances                 | Application ID Application Ref No. Applied on Clearance Name to 'Under Process' yed Apply filters                                                                                                    |
| Know Your Clearances (KYC)         |                                                                                                    |
| Track your application             | Sr Application Application Ref Applied on Clearance Name Last Updated Sta Lying with Pending On time/ Action Fe<br>No Id No (from dept.) Applied on Clearance Name Date Sta                                       |
| Transaction                        | 1 104462 - Jul 6, 2023<br>125558 - Jul 6, 2023<br>12:57:18 PM Application for Change of<br>Premises – Allopathic Drug<br>Manufacturing Licence Jul 6, 2023<br>3:55:27 PM Process Authority days On time Actions – |
|                                    | Figure 29. Application under Process                                                                                                    |
|                                    |                                                                                                    |
|                                    | Page <b>31</b> of <b>35</b>                                                                                                    |

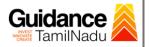

# **12. Inspection Schedule**

- 1) The Drug Inspector of Drugs schedules the date of appointment for inspection to be done for the specified institution.
- 2) After the Inspection gets completed, the Drug Inspector submits the Inspection report.
- 3) The Applicant has the provision to view the Scheduled Inspection details

| 🐌 Guidance 🙈                    |                                                                                                    |
|---------------------------------|----------------------------------------------------------------------------------------------------|
| Dashboard Overview              | Track your Application Select Project/CAF 24ManuBocw · Verview All Details                                                                                                    |
| Combined Application Form (CAF) | First                                                                                                    |
| List of Clearances              | Application ID     Application Ref No.     Applied on     Clearance Name     Lat     d Date     Status     On time/ Delayed     Apply filters       125558     Search     mm/dd/yyyy     Search     mm,     y     Select     Reset filters                                                                                                    |
| Know Your Clearances (KYC)      |                                                                                                    |
| ♀ Track your application        | Sr Application Application Ref<br>No Id No (from dept.) Applied on Clearance Name Last Updated Str. s Lying with Pending On time/ Action Fe                                                                                                    |
| 🔄 Transaction                   | 1     104462 -<br>125558     -     Jul 6, 2023     Application for Change of<br>Premises – Allopathic     Jul 6, 2023     Inspection     Drug     0/75     On time     Actions     -       1     125558     -     12:57:18 PM     Drug Manufacturing<br>Licence     4:02:49 PM     Scheduled     Inspector     days     On time     Actions     - |

### **Figure 30. Inspection Scheduled**

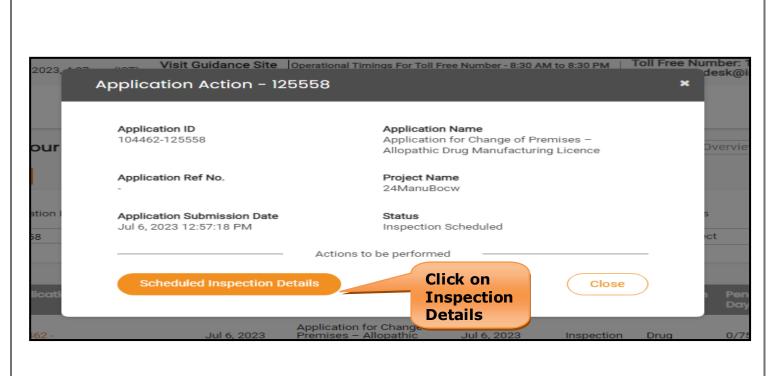

## **Figure 31. Inspection Date**

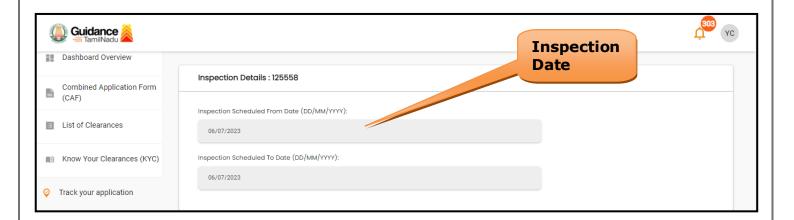

### **Figure 32. Inspection Details**

Guidance

TamilNadu

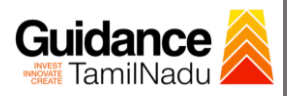

# **13. Application Processing**

1) The State Licensing Authority scrutinizes and reviews the application and updates the status as **"Approved" or "Rejected"**.

| Q  | Guidance 🙈                         |                         |                                      |                            |                                                                                  |                                   |           |        |                                 |                 |                       |            | <mark>,303</mark> ус |
|----|------------------------------------|-------------------------|--------------------------------------|----------------------------|----------------------------------------------------------------------------------|-----------------------------------|-----------|--------|---------------------------------|-----------------|-----------------------|------------|----------------------|
| 11 | Dashboard Overview                 | Track your A            | pplication se                        | elect Project/CAF 241      | ManuBocw                                                                         | •                                 |           |        |                                 | Overview        | A                     | ll Details |                      |
| Ľ  | Combined Application Form<br>(CAF) | Filters 👻               |                                      |                            |                                                                                  | Appro<br>Statu                    |           | d      |                                 |                 |                       |            |                      |
|    | List of Clearances                 | Application ID          | Application<br>Search                |                            |                                                                                  |                                   | as<br>nm. | d Date | Status                          |                 | On time/ De<br>Select |            | Apply filters        |
|    | Know Your Clearances (KYC)         |                         |                                      |                            |                                                                                  |                                   |           |        |                                 |                 |                       |            |                      |
| Ŷ  | Track your application             | Sr Application<br>No Id | n Application Ref<br>No (from dept.) | Applied on                 | Clearance Name                                                                   | Last Updated<br>Date              | sı        | us     | Lying with<br>Officer           | Pending<br>Days | On time/<br>Delayed   | Action     | Fø                   |
| 5  | Transaction                        | 1 104462 -<br>125558    | -                                    | Jul 6, 2023<br>12:57:18 PM | Application for Change<br>Premises – Allopathic<br>Drug Manufacturing<br>Licence | e of<br>Jul 6, 2023<br>4:02:49 PM | App       | roved  | State<br>Licensing<br>Authority | 2/75<br>days    | On time               | Actions    | -                    |

#### **Figure 33. Application Processed**

 If the application is **'Approved'** by the Department, the applicant can download the Approval Certificate under **'Track your application - >**

**'Action' button -> Download Certificate** (Refer Figure 34)

| 23, 24 00 Visit Guidance Site Toperational<br>Application Action - 125558 | Timings For Toll Free Number - 8:30 AM to 8:30 PM                                                 |
|---------------------------------------------------------------------------|---------------------------------------------------------------------------------------------------|
| Application Action - 120006                                               |                                                                                                   |
| Application ID<br>104462-125558                                           | Application Name<br>Application for Change of Premises –<br>Allopathic Drug Manufacturing Licence |
| Application Ref No.                                                       | Project Name<br>24ManuBocw                                                                        |
| Application Submission Date<br>Jul 6, 2023 12:57:18 PM                    | Status<br>Approved Certificate'                                                                   |
| - Actions                                                                 | to be ned                                                                                         |
| Approval Certificate                                                      | Feedback - Application Processing                                                                 |
| Feedback - Applicatio                                                     | on Submission Close                                                                               |
| - Composition,<br>- Manufacture                                           | Specification 4.03.401 M Authority                                                                |
| Figure 34. Downloa                                                        | ad the Approved Certificate                                                                       |
|                                                                           | Page <b>34</b> of <b>35</b>                                                                       |

 If the application is 'Rejected' by the Department, the applicant can view the rejection remarks under the Actions Tab by the department. Applicant has to create a fresh application if the application has been rejected.(Refer Figure 35)

| Q  | 🔰 Guidance 麄                       | Ļ <sup>sos</sup> vc                                                                                                    |
|----|------------------------------------|----------------------------------------------------------------------------------------------------|
| 11 | Dashboard Overview                 | Track your Application Select Project/CAF 24ManuBocw Overview All Details                                                                                                    |
| 1  | Combined Application Form<br>(CAF) | Fiters 💌                                                                                                    |
|    | List of Clearances                 | Application ID       Application Ref No.       Applied on       Clearance       Rejected Status       On time/ Delayed       Apply filters         125558       Search       mm/dd/yyyy       Search       Select       Reset filters                                                                                       |
|    | Know Your Clearances (KYC)         |                                                                                                    |
| Ŷ  | Track your application             | Sr Application Application Ref<br>No Id No (from dept.) Applied on Clearance Name Last Updated Date Using with Pending On time/ Action Fe                                                                                                    |
| 47 | Transaction                        | 1     104462 -<br>125558     Jul 6, 2023     Application for Change of<br>Premises - Allopathic     State<br>Jul 6, 2023     State<br>Licensing       2     12:57:18 PM     Premises - Allopathic     Jul 6, 2023     Rejected     State<br>Licensing       4:02:49 PM     Authority     days     On time     Actions     - |

Figure 35. Rejected Status

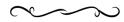

Guidance TamilNadu